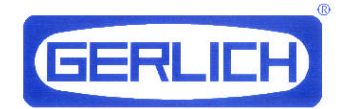

# **ELEKTRONIKSCHLOSS SELO-C (Version 1.0)**

Das vollredundante Elektronikschloss SELO-C ermöglicht eine Entsperrung nach Eingabe von gültigen 7 oder 8-stelligen Öffnungscodes. Zum Freischalten können maximal 10 Öffnungscodes eingerichtet werden.

#### *Grundlagen*

- **Der Öffnungsvorgang für das Schloss besteht aus den Abläufen FREISCHALTEN und ENTSPERREN.**
- **Zu Beginn des Öffnungsvorganges muss sich die Eingabeeinheit in senkrechter Anschlagstellung befinden.**
- **Alle akzeptierten Tastenbestätigungen lösen Reaktionen im Anzeigefeld aus.**
- **Sollte bei der Freischaltbedienung versehentlich eine falsche Codeziffer eingegeben worden sein, gelangt man durch zweimaliges Betätigen der Taste ON/ENTER generell zur Grundstellung des Schlosses und man kann die Schlossbedienung erneut beginnen.**
- **Wenn dreimal hintereinander ein falscher Zahlencode eingetastet wird, sperrt das Schloss die Bedienung für 5 Minuten. Im Anschluss daran sperrt das Schloss bei jeder erneuten Fehleingabe 20 Minuten (Manipulationssicherung). Während dieser Zeit wird im Anzeigefeld die verbleibende Restzeit dargestellt und eine Schlossöffnung ist in diesem Zustand auch mit einem gültigen Zahlencode nicht möglich.**
- **Wird die Zeit von 30 Sekunden zwischen zwei Tastenbestätigungen überschritten, schaltet sich das Schloss aus Sicherheitsgründen automatisch aus. Der Öffnungsvorgang muss neu begonnen werden.**
- **Die gespeicherten Daten (Zahlencodes, Zeitfenster und Benutzereinstellungen) gehen bei Stromausfall nicht verloren.**
- **Das Schloss ist vollredundant. Dies bedeutet, dass alle funktionswichtigen elektrischen Komponenten doppelt vorhanden sind. Bei einer Störung des Standardsystems kann somit mit dem Reservesystem das Schloss zerstörungsfrei geöffnet werden.**

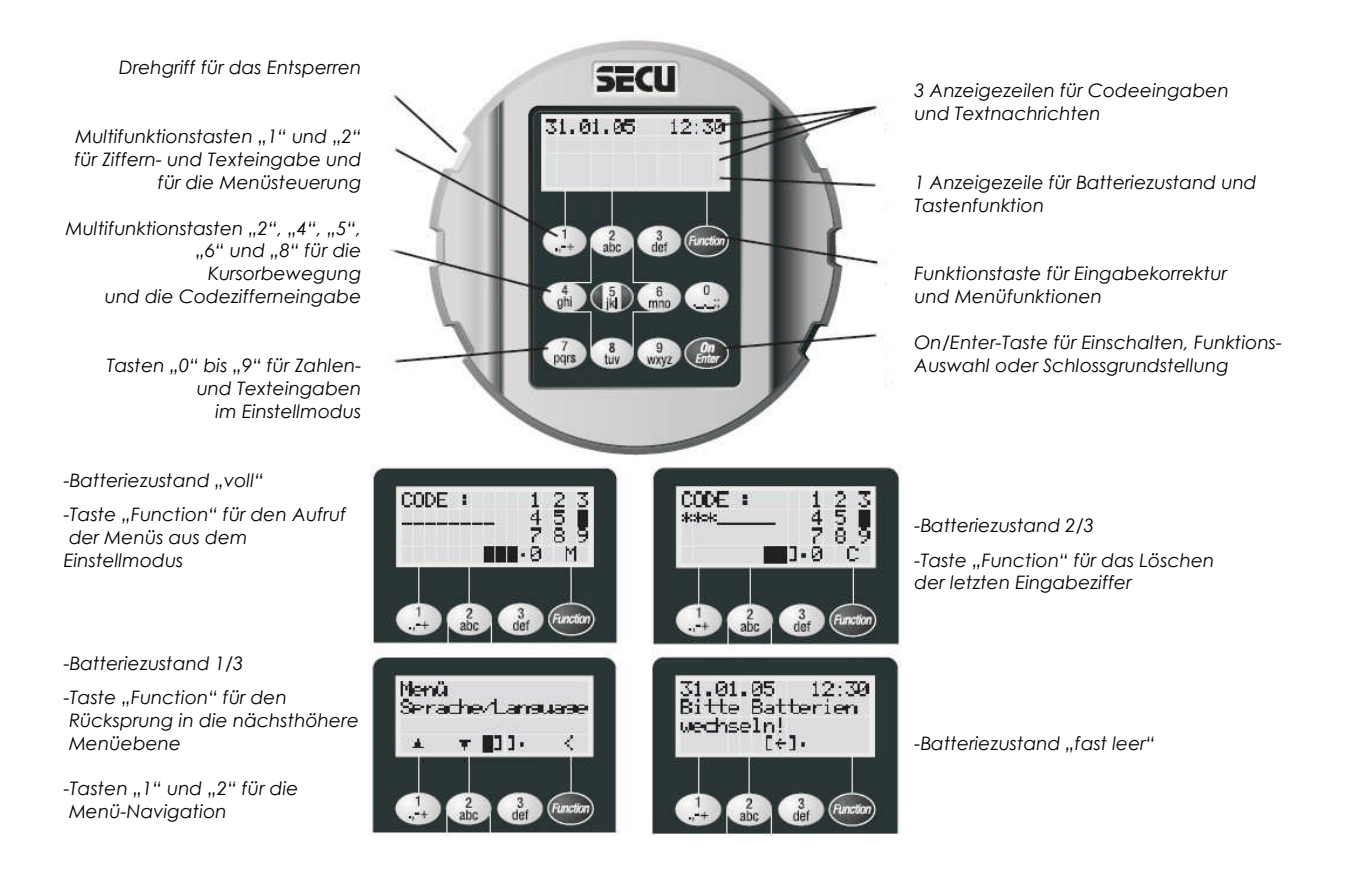

# *Bedienung*

#### **Codeeingabeprozedur**

Die Eingabe von Codeziffern wird mit einer Kursorsteuerung vorgenommen. Zu Beginn einer Zifferneingabe blinkt eine der 10 Ziffernpositionen in der Anzeige mit einem schwarzen Feld. Diese anfängliche Ziffernposition wählt das Schloss per Zufall aus. Mit Hilfe der Kursor-Richtungstasten *"2"* (nach oben), *"4"* (nach links), *"6"*(nach rechts), *"8"*(nach unten) kann der Kursor bewegt werden. Wenn er am Ende der Bewegung auf der Position blinkt, die der einzugebenden Ziffer entspricht, wird die Zifferneingabe durch Betätigen der Eingabetaste *"5"*abgeschlossen.

Das folgende Beispiel zeigt einen möglichen Weg zur Eingabe der Ziffer 2, wenn die zufällige Anfangsposition für das blinkende schwarze Kursorfeld auf der Ziffer 6 liegt:

- 1. Kursor-Richtungstaste *"4"*einmal betätigen, um den Kursor von der Ziffer 6 nach links auf die Ziffer 5 zu bewegen.
- 2. Kursor-Richtungstaste *"2"*einmal betätigen, um den Kursor von der Ziffer 5 nach oben auf die Ziffer 2 zu bewegen.
- 3. Eingabetaste *"5"* einmal betätigen, um die ausgewählte Ziffer 2 als Codeziffer einzugeben.

#### **Freischalten des Schlosses**

(1) Taste *On/Enter* drücken. Wenn das Schloss zur Bedienung bereit ist, erscheint acht Sekunden nach der Anzeige des Öffnungszählerstandes die Aufforderung zur Codeeingabe. Die Anzeige des Öffnungszählerstandes kann durch Betätigen einer beliebigen Zifferntaste abgebrochen werden.

 $\left( \left[ \begin{matrix} 5 \\ 0 \end{matrix} \right] \right)$ 

- (2) 7- oder 8-stelligen Zahlencode eingeben (Werkseinstellung: Administratorcode 1 2 3 4 5 6 7). Jede erfolgreich eingegebene Codestelle wird unterhalb der Anzeige *CODE:* mit einem Stern bestätigt. Das Schloss wertet die Codeeingabe nach dem Eingeben der letzten Codestellung aus.
- (3) Wurde ein gültiger Code eingegeben, wird zur Anzeige der Öffnungsbereitschaft für fünf Sekunden die Meldung zum Drehen der Eingabeeinheit angezeigt und das Entsperren kann eingeleitet werden.

#### **Entsperren und Verwerfen des Schlosses**

- (1) Während der fünf Sekunden der Öffnungsbereitschaft kann zum Entsperren des Schlosses die komplette runde Eingabeeinheit vom Anschlag an um eine halbe Umdrehung im Uhrzeigersinn betätigt werden. Es ist zu beachten, dass eine viertel Umdrehung jederzeit möglich ist und noch nicht zum Entsperren führt.
- (2) Wird nach dem Ende der Öffnungsbereitschaft von fünf Sekunden die Eingabeeinheit wieder gegen den Uhrzeigersinn bis zum Ausgangspunkt zurückgedreht, verwirft das Schloss die Entsperrung und es kann nur wieder nach einem erneuten Freischalten mit einer Öffnungscodeeingabe entsperrt werden.

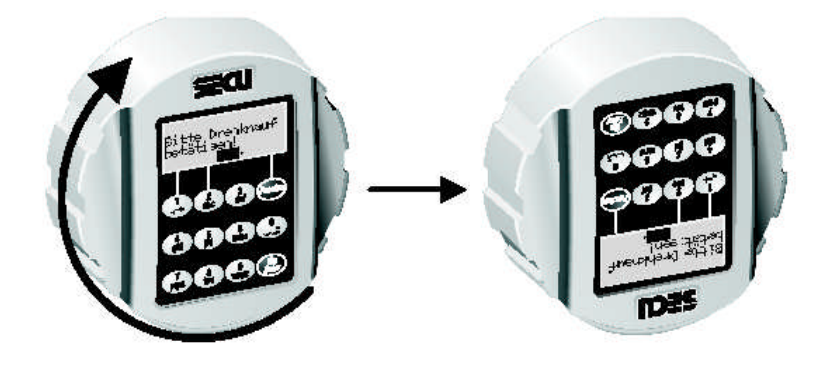

# *Codeänderung*

#### *Prüfung unbedingt durchführen!*

*Das Ergebnis der Einstelländerung ist aus Sicherheitsgründen bei geöffneter und in diesem Zustand verriegelter Tür zu prüfen. Erst wenn ganz sicher ist, dass die Umprogrammierung erfolgreich war und das Schloss mit den neuen Einstellungen elektrisch freischaltbar und mechanisch entsperrbar ist, sollte die Tür geschlossen werden.*

#### **Eintritt in den Einstellmodus zur Änderung der Codeeinstellung**

## *BITTE FÜHREN SIE ALLE ÄNDERUNGEN DER SCHLOSSEINSTELLUNGEN NUR BEI OFFENER, VERRIEGELTER TÜR DURCH. VERWENDEN SIE BEI DEN ÖFFNUNGSCODES KEINE PERSÖNLICHEN DATEN (z. B.: Geburtstag).*

- (1) Taste *On/Enter* drücken. Wenn das Schloss zur Bedienung bereit ist, erscheint acht Sekunden nach der Anzeige des Öffnungszählerstandes die Aufforderung zur Codeeingabe. Die Anzeige des Öffnungszählerstandes kann durch Betätigen einer beliebigen Zifferntaste abgebrochen werden. Das schwarze rechteckige Kursorzeichen blinkt nun auf der ersten zufälligen Ziffernposition des Codeeingabebereiches und über der Taste *Function* erscheint das Zeichen *"M"*.
- (2) Das Drücken der Taste *Function* führt nun zu den Menüs des Einstellmodus. Über den Tasten *"1"*und *"2"* werden im Einstellmodus die Steuersymbole für die Menü-Navigation (nach oben oder nach unten) dargestellt. Als erstes erscheint das Menü Codeänderung. Mit den Tasten *"1"*und **"2"**lassen sich aber noch weitere Menüpunkte erreichen.

## **Änderung des Administratorcodes (Werseinstellung 1 2 3 4 5 6 7)**

- (1) Nach dem Eintritt in den Einstellmodus wird bereits der Menüpunkt *Codeänderung* angezeigt. Zur Auswahl dieses Menüpunktes Taste *On/Enter* drücken.
- (2) Nun werden Administrator und eingestellte Benutzer dargestellt. Der Administrator wird als erstes angezeigt. Zur Auswahl des Administrators Taste *On/Enter* drücken.
- (3) Das Schloss fordert nun die Eingabe des bisherigen alten Codes mit der Meldung *CODE.A:* an. Alten Code eintasten (Werkseinstellung bei der Erstinstallation ist 1 2 3 4 5 6 7) und Eingabebestätigung mit der Taste *On/Enter*.
- (4) Das Schloss fordert nun die Eingabe des neuen Codes mit der Meldung *CODE.N:* an. Neuen Code eintasten und die Eingabe mit der Taste *On/Enter* bestätigen. Das Schloss fordert nun als Sicherheitsmaßnahme die Wiederholung der Eingabe des neuen Codes mit der Meldung *CODE.W:* an, die mit der Taste *On/Enter* abgeschlossen wird.
- (5) Wenn so der Administratorcode erfolgreich geändert wurde, gibt das Schloss abschließend die Meldung *Codeänderung durchgeführt* aus, andernfalls wird die Meldung *Fehler bei der Codeänderung!* Ausgegeben. Die aktuelle Menüebene im Einstellmodus kann jederzeit durch Betätigen der Taste Function verlassen werden, wenn über der Taste *Function* das Zeichen **"<"** dargestellt ist. Nach dem Verlassen des Einstellmodus ist das Schloss wieder zum Freischalten bereit. Es erscheint die Aufforderung zur Codeeingabe.

#### **Änderung eines bereits eingerichteten Benutzercodes**

- (1) Nach dem Eintritt in den Einstellmodus wird bereits der Menüpunkt *Codeänderung* angezeigt. Zur Auswahl dieses Menüpunktes Taste *On/Enter* drücken.
- (2) Nun werden Administrator und eingestellte Benutzer dargestellt. Der Administrator wird als erstes angezeigt. Über den Tasten "1" und "2" werden im Einstellmodus die Steuersymbole für die Menü-Navigation (nach oben oder nach unten) dargestellt. Tasten *"1"* und *"2"* benutzen, um zum Benutzer zu wechseln, dessen Code geändert werden soll. Zur Auswahl dieses Benutzers Taste *On/Enter* drücken.
- (3) Das Schloss fordert nun die Eingabe des bisherigen alten Codes mit der Meldung *CODE.A:* an. Neuen Code eintasten und Eingabebestätigung mit der Taste *On/Enter*.
- (4) Das Schloss fordert nun die Eingabe des neuen Codes mit der Meldung *CODE.N:* an. Neuen Code eintasten und die Eingabe mit der Taste *On/Enter* bestätigen. Das Schloss fordert nun als Sicherheitsmaßnahme die Wiederholung der Eingabe des neuen Codes mit der Meldung *CODE.W:* an, die mit der Taste *On/Enter* abgeschlossen wird.
- (5) Wenn so der ausgewählte Benutzercode erfolgreich geändert wurde, gibt das Schloss abschließend die Meldung *Codeänderung durchgeführt* aus, andernfalls wird die Meldung *Fehler bei der Codeänderung!* Ausgegeben. Die aktuelle Menüebene im Einstellmodus kann jederzeit durch Betätigen der Taste *Function* verlassen werden, wenn über der Taste *Function* das Zeichen "<" dargestellt ist. Nach dem Verlassen des Einstellmodus ist das Schloss wieder zum Freischalten bereit. Es erscheint die Aufforderung zur Codeeingabe.

# *Änderung der Sprache*

# **Eintritt in den Einstellmodus zur Änderung der Spracheinstellung**

- (1) Taste *On/Enter* drücken. Wenn das Schloss zur Bedienung bereit ist, erscheint acht Sekunden nach der Anzeige des Öffnungszählerstandes die Aufforderung zur Codeeingabe. Die Anzeige des Öffnungszählerstandes kann durch Betätigen einer beliebigen Zifferntaste abgeborchen werden. Das schwarze rechteckige Kursorzeichen blinkt nun auf der ersten zufälligen Ziffernposition des Codeeingabebereiches und über der Taste *Function* erscheint das Zeichen *"M"*.
- (2) Das Drücken der Taste *Function* führt nun zu den Menüs des Einstellmodus. Über den Tasten *"1"*und *"2"* werden im Einstellmodus die Steuersymbole für die Menü-Navigation (nach oben oder nach unten) dargestellt. Als erstes erscheint das Menü Codeänderung. Mit den Tasten *"1"*und *"2"*lassen sich aber noch weitere Menüpunkte erreichen.

#### **Auswahl einer anderen Sprache**

- (1) Nach dem Eintritt in den Einstellmodus Tasten *"1"*und *"2"*benutzen, um zum Menüpunkt Sprache zu wechseln (Werkseinstellung bei Erstinstallation ist deutsch). Zur Auswahl dieses Menüpunktes Taste *On/Enter* drücken.
- (2) Tasten *"1"*und *"2"*benutzen, um zur gewünschten neuen Sprache zu wechseln. Zur Auswahl der neuen Sprache Taste *On/Enter* drücken. Von nun an werden alle Nachrichten in der neuen gewählten Sprache ausgegeben. Die aktuelle Menüebene im Einstellmodus kann jederzeit durch Bestätigen der Taste *Function* verlassen werden, wenn über der Taste *Function* das Zeichen *"<"* dargestellt ist. Nach dem Verlassen des Einstellmodus ist das Schloss wieder zum Freischalten bereit und es erscheint die Aufforderung zur Codeeingabe in der gewählten neuen Sprache.

## *Auswechseln der Batterien*

Wenn die Symbolanzeige für den Batteriezustand auf "fast leer" steht, wird auch beim Einschalten des Schlosses die Meldung *Bitte Batterien wechseln!* Ausgegeben. Die Batterien sollten nun ausgewechselt werden. Das Schloss kann sonst mit dem genutzten Batteriesatz nur noch ca. 50 mal entsperrt werden. Eine Änderung der Zahlencodes ist in diesem Zustand nicht möglich. Zum Batteriewechsel lässt sich die Abdeckplatte des Batteriefaches mittels Schraubendreher herausheben. Drei auslaufsichere Batterien – Typ Mignon LR 6, AA, Alkaline mit richtiger Polung einsetzen. Achten Sie auf die umweltgerechte Entsorgung!

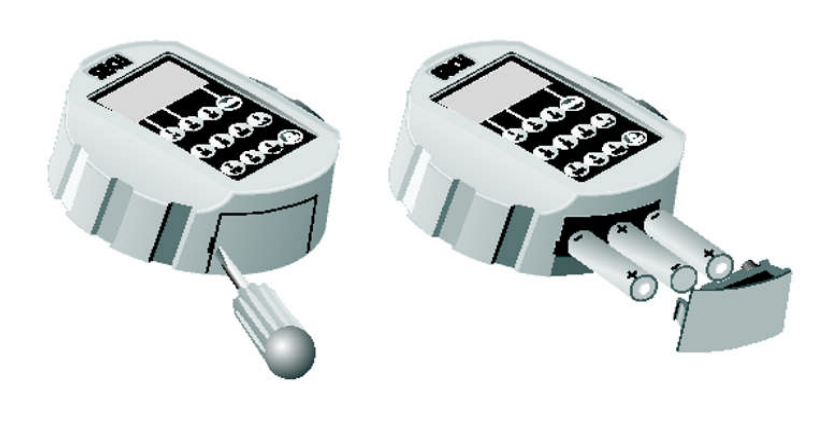

#### *Sicherungsmodus*

Bei diesem vollredundanten Schloss kann im Falle einer Fehlfunktion des Standardschlosssystems vom Standardbetrieb auf den Reservebetrieb umgeschaltet und das Schloss mit einem in diesem Reservebetrieb vereinbarten Öffnungscodes geöffnet werden. Solange durch den Administratorcode des Sicherungsmodus 1 2 3 4 5 6 7 noch nicht auf einen geheimen Code geändert wurde, erscheint beim Einschalten des Schlosses die Warnmeldung *Reservecode noch in Werkseinstellung*.

#### *Prüfung unbedingt durchführen!*

*Bei der Ersteinstellung des Schlosses muss der werksseitig vorgegebene Administratorcode 1 2 3 4 5 6 7 des Sicherungsmodus unbedingt auf einen geheimen Code abgeändert werden, da ansonsten auch jeder Unberechtigte im Sicherungsmodus dieses Schloss öffnen kann, der die Werkseinstellung kennt.*

#### **Durchführung einer Notöffnung im Sicherungsmodus**

- (1) Taste *On/Enter* drücken. Das Drücken der Taste *Function* führt nun zu den Menüs des Auswahlmodus. Über den Tasten "1" und "2" werden im Einstellmodus die Steuersymbole für die Menü-Navigation (nach oben oder nach unten) dargestellt. Als erstes erscheint das Menü *Codeänderung*.
- (2) Die Tasten *"1"* und *"2"* benutzen, um zum Menüpunkt *Auswahlmodus* zu gelangen. Zur Auswahl dieses Menüpunktes Taste *On/Enter* drücken.
- (3) Tasten *"1"*und *"2"*benutzen, um nun zum Unterpunkt Sicherungsmodus zu wechseln. Zur Auswahl die Taste *On/Enter* drücken. Durch Betätigen der Taste *Function* zurückgehen bis zur Aufforderung der Codeeingabe. Nun kann mit der Eingabe von im Sicherungsmodus vereinbarten Codes das Schloss geöffnet werden (der nächste Normalstart des Schlosses erfolgt automatisch wieder im Standardmodus).

### *Weitere Schlosseinstellungen*

Die ausführlichen Anleitungen für weitere Schlosseinstellungen sind auf dem zugehörigen Datenträger (CD-ROM) zu finden. Diese Einstellungen betreffen:

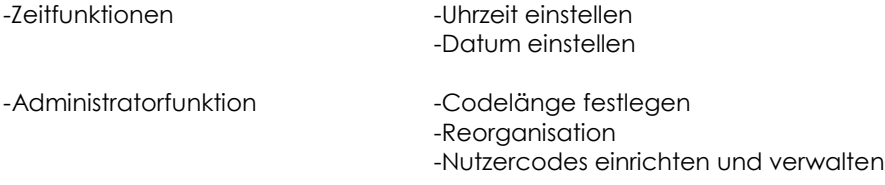

-Vorgänge auslesen

-Schlossinformationen anzeigen